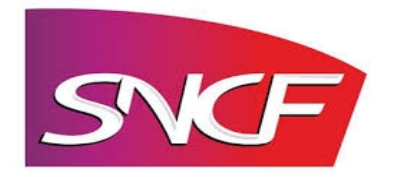

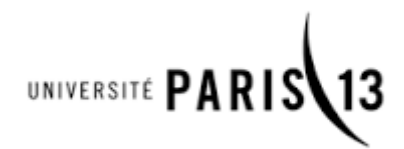

MICHEL Aurélien Groupe : APPS3

# **Rapport d'activités : Insertion en milieu professionnel Semestre 3**

Maître d'apprentissage : Tuteur Pédagogique : Tuteur Pédagogique : Robert-Bulant Christine **Hébert David** Hébert David

## **Remerciements**

Je tiens à remercier en premier lieu Mme Robert-Bulant qui a accepté de reprendre un apprenti et de lui faire confiance.

Je remercie aussi M. Hébert qui a immédiatement pensé à moi lorsqu'il a su qu'une place était disponible.

Je remercie Mme Deseilligny qui a fait l'intermédiaire entre moi et l'entreprise, je la remercie aussi d'avoir répondu a mes questions.

Je remercie à nouveau Mme Deseilligny, je remercie aussi Mme. Couleau, Mme. Ayme, Mme. Cardiet, et M. Zaraya pour m'avoir donné leurs avis sur mon CV et comment l'améliorer.

Je remercie aussi Boutaleb Abdelhamid, Kantas Yanis et Soprano Jérôme pour m'avoir accueilli dans l'équipe et pour m'avoir aidé lors de mes premières missions.

## Table des matières

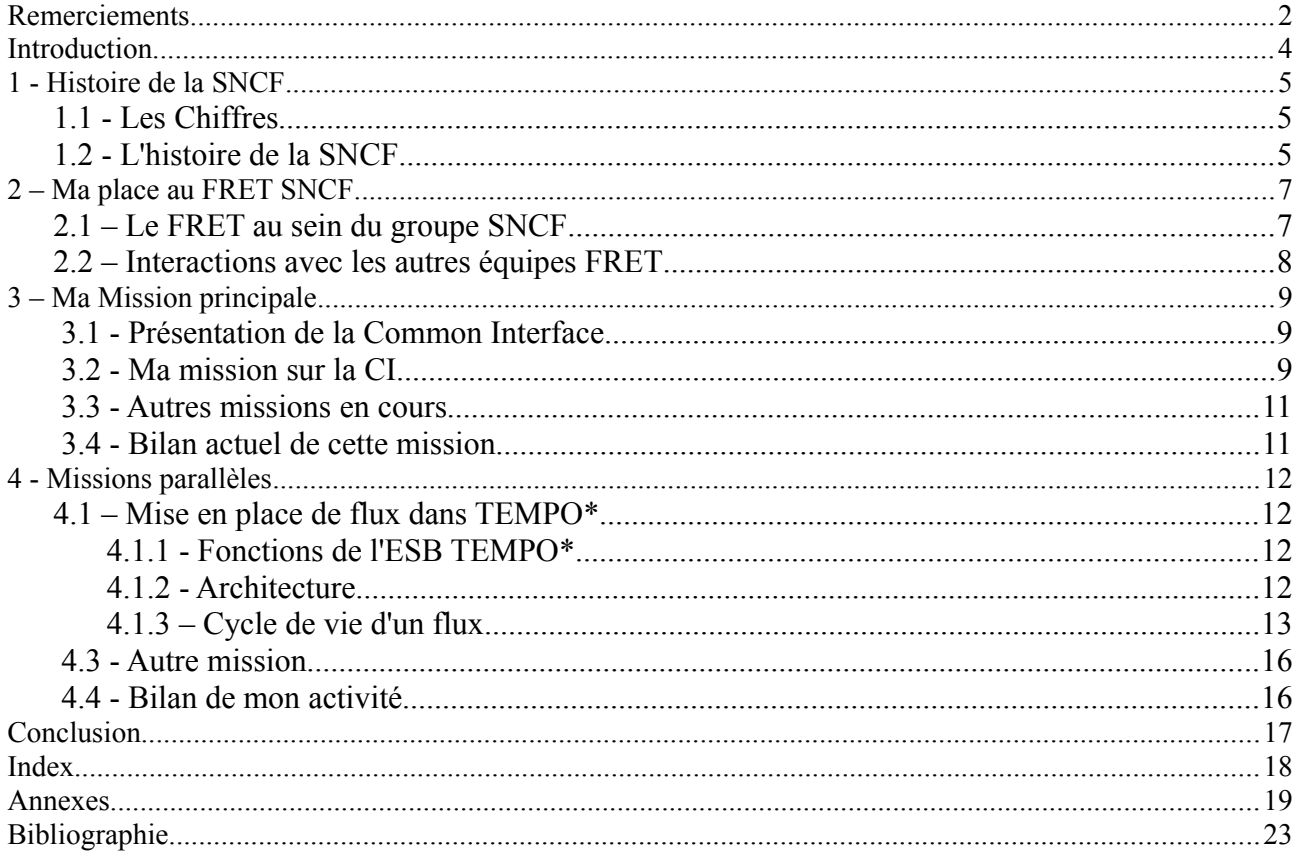

## **Introduction**

Cela fait maintenant un an et demi que je suis rentré au FRET SNCF, et lors de cette période entrecoupée de cours, j'ai pu découvrir le monde de l'entreprise d'un point de vue de l'informatique.

Si j'ai choisi l'alternance, c'est en premier lieu pour acquérir de l'expérience professionnelle, si précieuse sur le marché du travail actuellement. C'est aussi pour appliquer directement le savoir fraîchement acquis des cours dans une situation réelle.

Pour ce troisième rapport d'activités, je vais donc vous présenter la SNCF, ses chiffres puis son histoire, puis ma place au sein du groupe SNCF et mes interactions avec les autres services, ma mission principale et enfin je terminerai par les missions que je réalise en parallèle.

# **1 - Histoire de la SNCF**

## **1.1 - Les Chiffres**

La SNCF (Société Nationale des Chemins de fer Français) est l'entreprise ferroviaire publique française au capital social de 4 970 897 305 euros et de 149 500 salariés dont le siège social se trouve à la Plaine Saint-Denis, Saint-Denis en France.

La longueur de son réseau est de 29 273 km dont 15 687 km électrifiées. Le trafic voyageurs est de 1,1 milliards par an et le trafic Fret de 19,5 milliards de tkm\*.

Le groupe SNCF est composée de trois EPIC\* et possède de nombreuses filiales dans divers domaines comme l'immobilier. Ses filiales se trouvent aussi bien dans le domaine privé que dans le domaine public.

En 2015, le groupe a atteint un chiffre d'affaires de 32 milliards d'euros, soit environ 19% de plus qu' 2014 (environ 27 milliards).

## **1.2 - L'histoire de la SNCF**

La SNCF a été crée suite à la convention du 31 août 1937 entre l'État et les différentes compagnies privée qui existaient à cette époque :

- la Compagnie des chemins de fer du Nord;
- l'Administration des chemins de fer d'Alsace et de Lorraine ;
- la Compagnie des chemins de fer de Paris à Lyon et à la méditerranée ;
- la Compagnie du chemin de fer de Paris à Orléans ;
- la Compagnie des chemins de fer du Midi et du Canal latéral à la Garonne ;
- la Compagnie des chemins de fer de l'Est ;
- l'Administration des chemins de fer de l'État.

Le 1<sup>er</sup> janvier 1938, l'exploitation de des lignes de ces anciennes compagnies sont transférées à la nouvelle institution crée par le décret de 1937, mais ces anciennes compagnies restent les propriétaires des lignes de leur domaine privé propre. A ce moment, la SNCF exploite un réseau d'environ 42 500 km (dont 3400 sont électrifiées soit 8%) de voies pour 515 000 cheminots.

A l'origine, La SNCF a été crée en tant que société anonyme d'économie mixte dont l'État tenait 51% et les 49% autres étaient aux actionnaires des anciennes compagnies.

Durant la seconde guerre mondiale, avec la signature de l'armistice franco-allemand en 1942, l'article 13 de la convention stipulait la mise à disposition du réseau de chemins de fer de la zone occupée (soit les 2/3 du réseau ) par les occupants (de même pour les voies navigables et les routes).

A la fin de la guerre, la SNCF a perdu à peu près 20% de l'ensemble ses moyens, suite à un réseau ferré grandement endommagé.

Pendant l'après guerre, la SNCF retrouve une activité commerciale équivalente à celle d'avant guerre, après de longues années de reconstruction et de modernisation. De nouveaux exploits techniques viennent appuyer cela : les 28 et 29 mars 1955, 2 locomotives de la SNCF atteignent la vitesse de 331km/h, doublant

ainsi le record du monde de vitesse existant. Dans la même époque, l'électrification par courant alternatif est mis au point et se généralise d'abord en France puis dans le monde.

En 1957, pour regagner sa clientèle d'hommes d'affaires, la SNCF met en place sur son réseau des trains inter-européens : les Sous-expressions (TEE).

En 1967, le « Capitole » est le premier train à atteindre les 200 km/h en service commercial sur une partie de son trajet entre Paris et Toulouse.

En 1971, une convention est signée et modifiant la convention de 1937 donnant ainsi à la SNCF une autonomie de gestion : Elle met à la charge de l'État la compensation financière des obligations de service publics qu'il lui impose. En contrepartie, la SNCF doit rétablir son équilibre financier.

En 1972, pour concurrencer l'automobile et et le transport aérien, la SNCF se lance dans la grande vitesse avec leur premier prototype : le TGV. Son lancement commercial a lieu de 27 septembre 1981 entre Paris et Lyon. Depuis cette date, les lignes à haute vitesse (LGV) n'ont pas cessé d'augmenter avec plus de 2000 km de voies et 750 km de travaux en 2014.

En 1983, la SNCF devient une EPIC\*, qui est doté du patrimoine et des personnels de la société d'économie mixte.

En 1996, la SNCF sépare la gestion et l'exploitation des chemins de fer en créant une seconde EPIC\* : le Réseau Ferré Français (RFF). RFF devient alors le propriétaire des infrastructures mais l'exploitation revient toujours à la SNCF.

Le premier janvier 2015, suite à une nouvelle réforme du système ferroviaire adoptée par le Sénat, RFF et SNCF doivent à nouveau s'unifier pour s'organiser ensuite autour de 3 EPIC\* :

- SNCF Mobilités (chargé du transport) ;
- SNCF Réseau (chargé de l'entretien);
- SNCF (EPIC\* de tête chargé des décisions).

# **2 – Ma place au FRET SNCF**

## **2.1 – Le FRET au sein du groupe SNCF**

Dans le groupe SNCF, j'évolue dans l'EPIC\* (Établissement Public Industriel et Commercial) SNCF Mobilités plus particulièrement à la DNF\* (Direction Nationale Fret). Au sein de la DNF, je travaille à la Direction des Systèmes d'Information du FRET (DSIF) dont voici l'organigramme ci-dessous :

### DIRECTION DES SYSTÈMES D'INFORMATION DU FRET

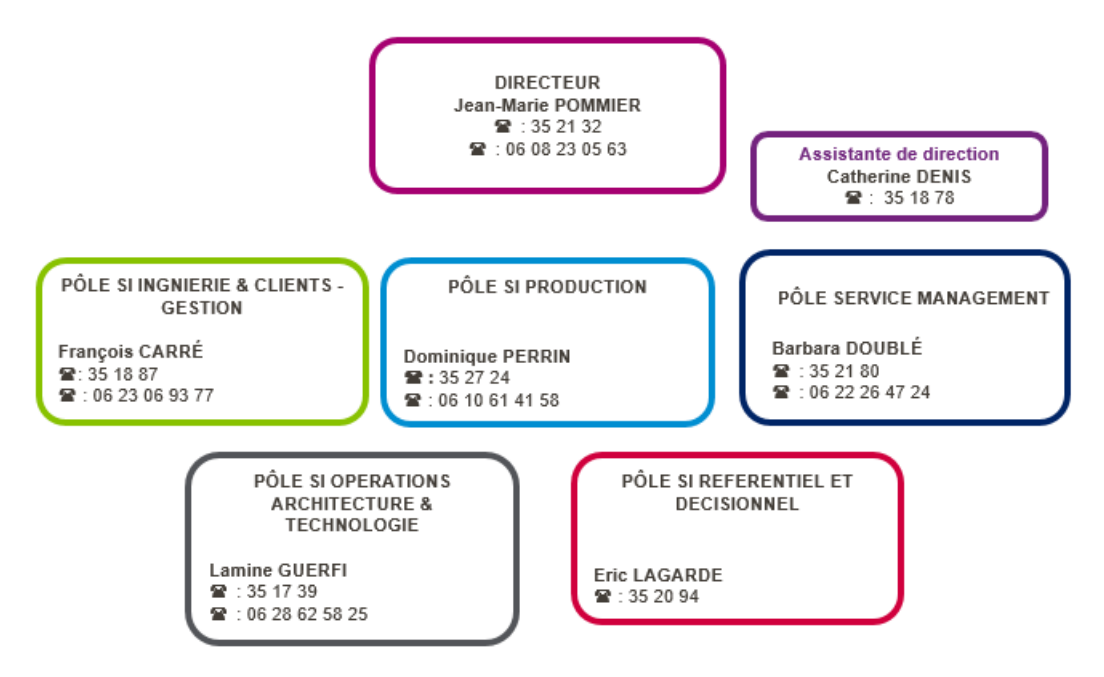

A la DSIF\*, je dépends du pôle Opérations dirigé par Monsieur Guerfi Lamine.

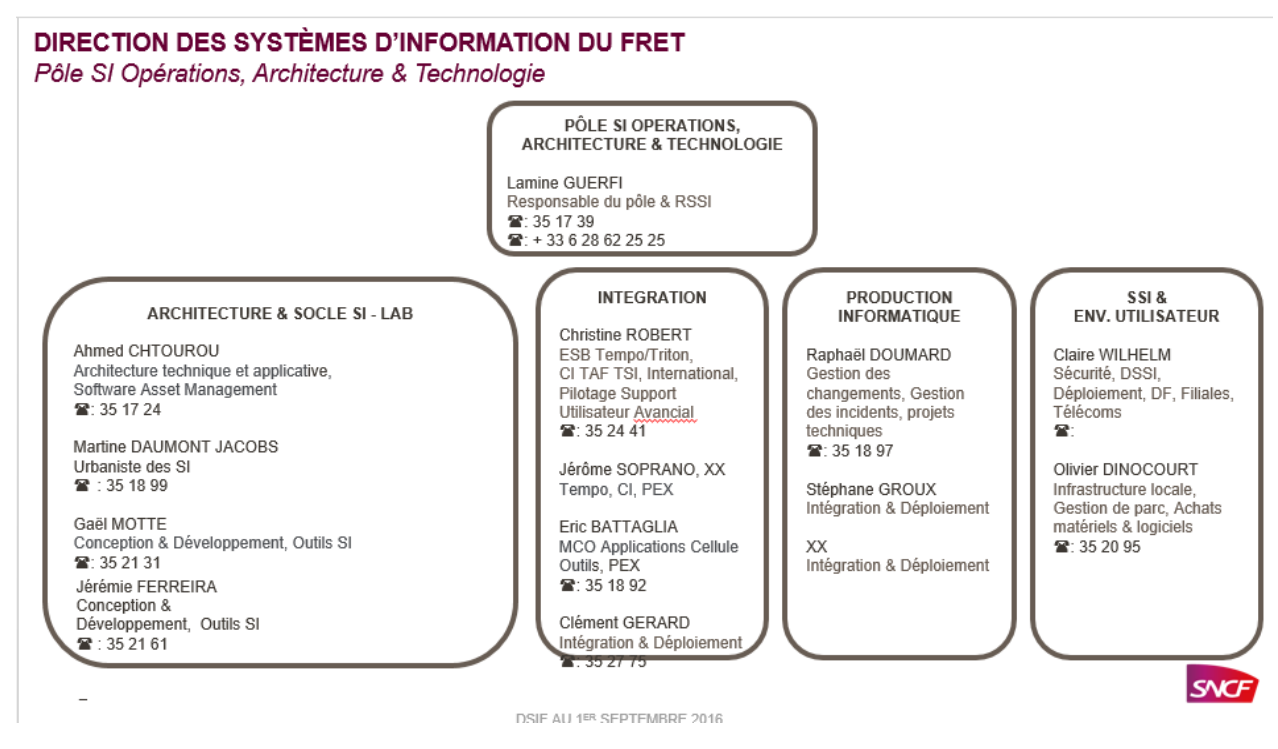

Je me situe dans l'équipe qui travaille sur les différentes plate-formes d'échanges dont l'ESB TEMPO, C.I. … et plus particulièrement sur la partie intégration de flux sur ces plate-formes.

## **2.2 – Interactions avec les autres équipes FRET**

Travaillant dans un SI d'une grande entreprise, au sein de la DSIF, comptant une centaine de personnes, notre équipe interagit avec d'autres entités. Dans le cadre de mes missions, je travaille avec :

- Les équipes projets des Applications FRET : pour spécifier leurs expressions de besoins, pour la création des comptes de connexion sur les différents serveurs (connexion à la plateforme d'échanges TEMPO\* ou connexion sur les serveurs distants des applications concernées) et pour notifier les passages de flux lors de différents tests de validations de bout en bout ;
- L'équipe « FRET Gestion de parcs » : pour les allocations de Machines Virtuelles ou de fournitures logicielles et/ou matérielles ;
- L'équipe « TEMPO Responsable Intégration », l'exploitant : Chargée d'intégrer les livrables que nous leur fournissons, dans les différents environnements jusqu'à la production ;
- L'équipe « FRET CDS\* » : équipe délocalisée de chez Cap Gemini réalisant les développements informatiques de solutions logicielles et assurant les MCO.

# **3 – Ma Mission principale**

## **3.1 - Présentation de la Common Interface**

Dans un contexte de mondialisation et de lois européenne, la cours suprême de l'Europe demande à toute les entreprises européenne d'ouvrir leurs marché à l'international, la SNCF y compris. Cependant, toutes les entreprises ferroviaires ne fonctionnent pas de la même manière, et donc les échanges non plus. C'est pourquoi une entreprise mandatée par l'UE à créé un outil permettant d'envoyer des données dans un format standard reconnu par toutes les entreprises possédant l'outil : la Common Interface (CI).

Aujourd'hui au sein de la DNF, la CI est en production. Cet outil se présente sous forme d'une IHM qui permet de paramétrer les flux et de piloter l'outil. La Common Interface s'appuiera sur TEMPO (le serveur d'échange du SI FRET présenté dans le paragraphe 4.1) pour échanger des données entre l'international et le SI FRET.

Elle compte actuellement 1 messages en export, 4 message en import, 2 messages en import/export et une réplication de table de données de référence (CRD\*).

## **3.2 - Ma mission sur la CI**

Ma mission consiste en l'industrialisation de la CI. C'est à dire créer un script d'automatisation du processus de déploiement de flux :c'est-à-dire déployer les flux d'un environnement de test vers les environnements supérieurs (intégration, pré-production, production).

En effet, actuellement il faut compter une centaine d'actions utilisateurs pour paramétrer un flux dans l'interface graphique de la CI.

Mon script a donc pour but de faire ces actions à la place de l'utilisateur qui aura donc juste lancer une commande.

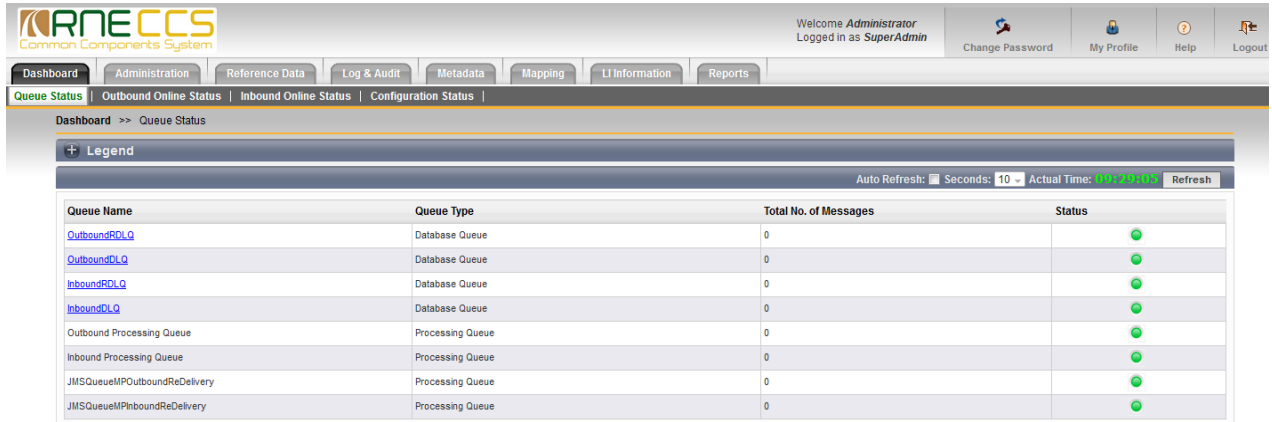

Un collègue qui m'assistait sur le sujet a trié les langages les plus adéquats à remplir cette tâche avec les librairies/package web correspondants donnant ainsi 3 langages possibles avec 2 librairies/package :

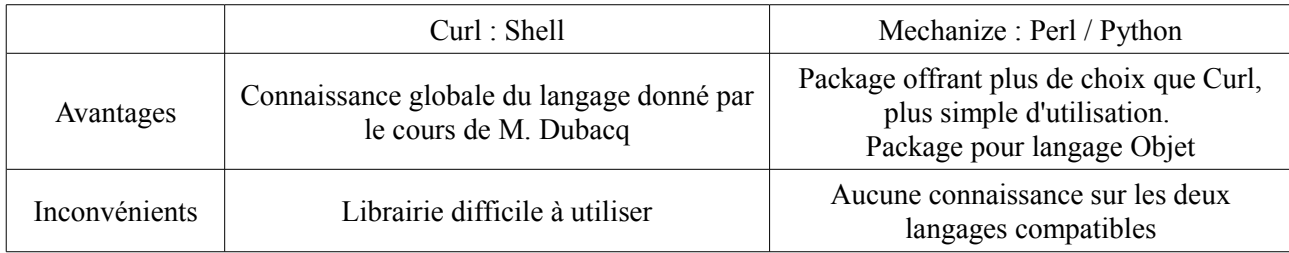

Le fait que Mechanize ait plus de possibilités que Curl a été déterminant dans mon choix du langage à prendre.

Après avoir choisi Mechanize, il restait le problème du choix du langage. Perl est un langage très permissif et permet une très bonne gestion des chaînes de caractères.

De plus, beaucoup de robots web sont programmés en Perl, ainsi trouver des tutoriels sur le sujet est plus simple.

C'est pour ces raisons que mon choix s'est porté sur Perl, auxquelles s'ajoutent le fait que Perl est un langage peu connu, ce qui en fait un avantage pour mon expérience professionnelle.

En annexe (annexe 5), se trouve une ébauche de ce robot, qui se connecte à la Common Interface, navigue à travers plusieurs pages et commence la création d'un connecteur FTP, liant le répertoire de sortie de TEMPO\* à la Common Interface. Le script, en lui-même, s'appuie sur le code HTML de l'interface web de la Common Interface. L'une des difficultés est de générer un script générique qui soit compatible avec changements de version de la Common Interface, car certains changements ajoutent de nouvelles fonctionnalités, corrigent des problèmes et peuvent donc altérer le code HTML.

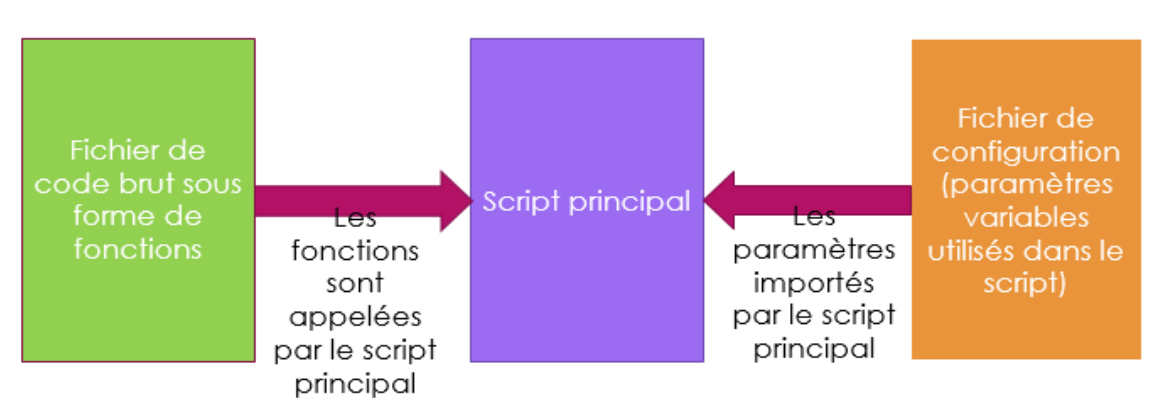

Je pensais rendre mon projet sous la forme suivante :

Or, si la difficulté citée plus haut (l'altération du code HTML suite à une montée de version) venait à arriver, tout le package serait inopérant pour quelques lignes d'une fonction parmi toutes celles implémentées, rendant mon script inutile le temps de corriger le code.

J'ai donc retravaillé l'architecture de mon code, avec des conseils d'un enseignant de conception objet, afin de minimiser l'impact d'utilisation du script en cas de retouche d'une partie du code (le script doit rester fonctionnel en l'absence de l'un des packages selon les règles S(ici un package = un rôle unique : créer l'instance demandée) et L(échanger ou retirer un package ne doit pas modifier la cohérence du programme) des principes SOLID enseignés en cours).

Le livrable sera donc rendu sous cette forme :

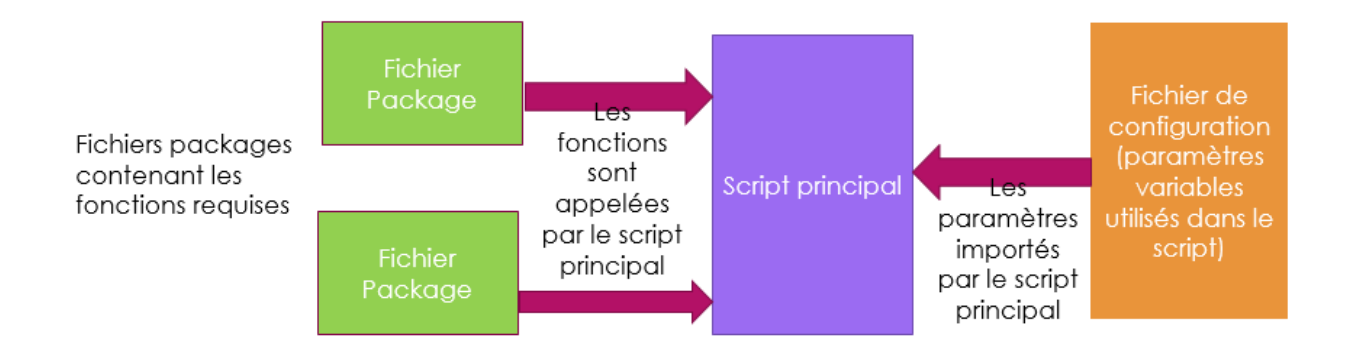

Le livrable aura donc un fichier de configuration, un script principal, et plusieurs fichiers package (un par objet (FTP, Metadata, mapping, …) pour des raisons de « principes de programmation objet » et de facilité de débogage.(exemple en Annexe 5.1, 5.2 et 5.3)

## **3.3 - Autres missions en cours**

Mise en place d'un patch de mise à jour de la Common Interface de la version 1.4.1 vers la version 1.6 en coopération avec le pôle architecture :

Sur cette mission, j'ai maintenant un accès total sur la machine virtuelle de développement ou est installé la Common Interface 1.4.1, et après analyse des logs du répertoire « /logs », j'ai pu en déduire le répertoire d'installation de la Common Interface et l'arborescence ou doit être lancé l'exécutable. La difficulté ici est de trouver un créneau horaire assez long pour lancer la procédure, créneau horaire que je n'ai pas eu depuis le lancement de cette mission.

Lancement d'une purge quotidienne des files de traitement des messages de la CI dans le but d'éviter la saturations de ces files.

## **3.4 - Bilan actuel de cette mission**

A l'heure actuelle, 2 fonctions sur 6 (répartis sur 4 packages) sont opérationnels : la « remote LI » (déclaration de l'émetteur, du récepteur (nom et adresse physique ou adresse IP) et du mode de communication) et le « Mapping Association » (création de la liaison entre les deux entités déclarées dans la remote LI). Ces derniers fournissent les résultats attendus, le script principal et le fichier de configuration sont opérationnels aussi.

Les fonctions restantes (Connecteur FTP, Metadata Communes, Metadata privées, Définition du format du message) ne sont pas encore codés car le module Mechanize ne gère pas le Javascript, ce que peut faire Mechanize::Firefox, module héritant de Mechanize, cependant, pour des raisons logicielles il m'est impossible pour le moment d'installer le plug-in manquant. Je dois donc engager des démarches avec le service bureautique pour pallier ce problème. Si cela n'aboutissait pas, le module Selenium de Perl peut être une alternative, mais pour cela un port doit être ouvert sur le localhost car il se base sur un serveur comme pour le langage PHP.

De plus, pour fin mars, une demande de flux sur la CI a été formulée, ce qui me donne l'occasion d'utiliser mon script dans une situation réelle pour le déploiement de ce nouveau flux.

# **4 - Missions parallèles**

### **4.1 – Mise en place de flux dans TEMPO\***

En continuité avec ma première mission depuis le début de mon alternance, je poursuis la mise en place de nouveaux flux dans l'ESB TEMPO suivant les principes et la méthodologie rappelés ci-dessous.

### **4.1.1 - Fonctions de l'ESB TEMPO\***

TEMPO est un ESB (Entreprise Service Bus) (Annexe 1).

Un ESB est une technique informatique intergicielle (logiciel servant d'intermédiaire de communication entre plusieurs applications\*). Son principal but est de permettre un échange de données entre les différentes applications d'un Système d'Information. Aujourd'hui, TEMPO traite environ 450 flux, pour une cinquantaine d'applications.

L'ESB, a 2 rôles :

- un rôle de routage : envoyer des données d'une application émettrice à une application réceptrice en utilisant divers protocoles (FTP, SFTP, WMQ et CFT et mail actuellement). Il peut y avoir rupture de protocole (par exemple une application émet en CFT et une autre recoit en FTP) :
- un rôle de transformation : transformer le format du fichier à transférer si besoin est (par exemple recevoir du .csv et devoir l'envoyer en .zip, ajouter ou retirer du contenu suivant les besoins de l'application réceptrice).

TEMPO dispose d'un outil de supervision des flux appelé TEMPOViseur (Annexe 2). Outre la supervision des flux, il permet aux administrateurs de paramétrer certains champs techniques *via* une IHM.

### **4.1.2 - Architecture**

Les serveurs TEMPO sont des serveurs LINUX, en cluster actif/actif (2 serveurs similaires travaillant de manière alternée). TEMPO s'appuie sur le produit WESB d'IBM et sur une base de données ORACLE.

Il existe 4 environnements de travail pour amener un nouveau flux en production :

- L'environnement de qualification : C'est dans cet environnement que l'on teste pour la première fois le flux créé.
- L'environnement d'intégration : C'est ici que l'on effectue des tests de bout en bout (on demande à l'émetteur d'envoyer un flux, on vérifie qu'il est passé par TEMPO\* et on demande au récepteur s'il l'a reçu).
- L'environnement de pré-production : On fait ici des tests de mise en condition pour savoir si le flux sera stable avec une utilisation soutenue correspondant à la fréquence d'utilisation demandée par l'émetteur.
- L'environnement de production : Ici se trouvent tout les flux opérationnels.

Cela consiste à mettre en place des nouveaux flux grâce à des plans de routage (c'est à dire créer un canal d'échange de données entre 2 applications en passant par TEMPO).

Je vais donc expliquer la marche à suivre pour créer un plan de routage en me basant, pour les illustrations, sur un flux que j'ai mis en place : le flux PARC\_ENGIN\_MOTEUR\_STATDEC entre l'émetteur DFJ-Compta et les consommateurs DECISIONNEL et DECISIONNEL\_EXT.

### **4.1.3 – Cycle de vie d'un flux**

1- Expression de besoins :

Lors d'une réunion ayant lieu toutes les 2 semaines (comité des flux), les métiers font une demande de flux via une fiche d'expression de besoins (voir exemple ci-dessous), puis lors d'une autre réunion (revue de projet), hebdomadaire, avec l'équipe, les demandes sont réaffectées.

Une fois la répartition faite, j'instruis une fiche de demande et je la classe dans un répertoire partagé pour la rendre accessible à tous. Si la demande n'est pas précise je peux recontacter le demandeur pour un cadrage.

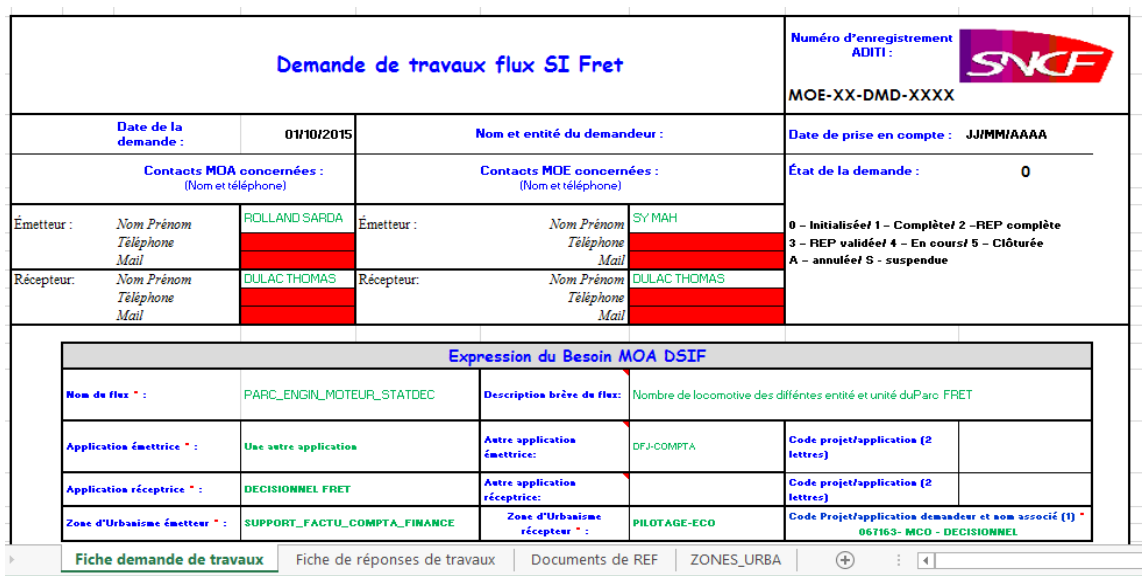

Je remplis ensuite une fiche de spécification du flux, qui sert de référence lors du développement du flux.

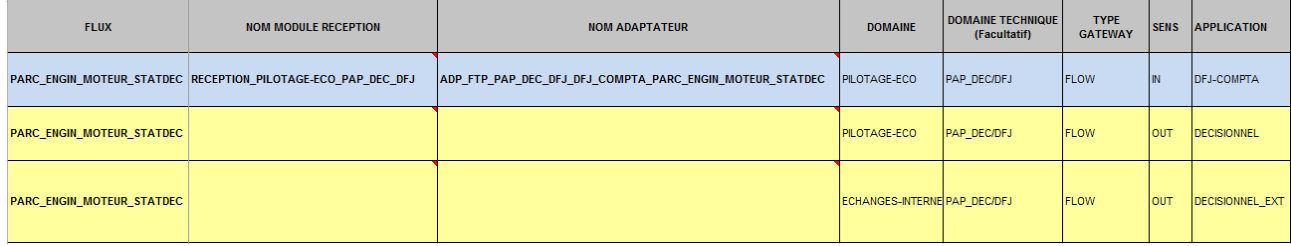

- 2 Le développement :
	- A) Création d'un module de médiation\*. La première chose qu'on développe, c'est le module de médiation\*. S'il existe déjà pour un flux similaire, recherche de ce flux pour en récupérer le nom du module.
	- B) Paramétrage d'un compte de transfert de donnée. Pour échanger un flux, il faut créer un canal d'échanges. Pour ma part, j'ai travaillé sur des transferts avec le protocole FTP. Pour paramétrer un compte FTP, j'utilise putty (outil qui permet de naviguer sur le serveur avec des commandes UNIX). Je crée d'abord le login et le password, puis je modifie un fichier dans lequel j'insère les paramètres du compte pour le faire reconnaître par le serveur comme actif. Ci-dessous se trouve une capture d'écran de Putty, dans laquelle apparaît les paramètres du compte FTP « DFJTODEC ».

```
root@s64Imwbibp5:/etc/vsftpd/vsftpd user conf
login as: etudes
Authenticating with public key <mark>"rsa-key-20151009"</mark><br>Last login: Mon Dec 21 10:51:49 2015 from 10.106.186.21
 sudo su
[root@s641mwbibp5 ~]# cd /etc/vsftpd
 \cot \frac{1}{24}31 Dec \, 4 2012 chroot_list -> /applis/conf_vsftpd/chroot_list 125 Dec \, 5 2011 ftpusers
lrwxrwxrwx 1 root root
 -rw------- 1 root root
                                     125 May 13 2009 ftpusers.default<br>29 Dec 4 2012 user_list -> /applis/conf_vsftpd/user_list<br>31 Dec 4 2012 vsftpd.conf -> /applis/conf_vsftpd/vsftpd.<br>231 Dec 4 2012 vsftpd.conf -> /applis/conf_vsftpd/vsftpd.
--- ---- - ---- ----<br>-rw------- 1 root root<br>lrwxrwxrwx 1 root root
-------------- - ---- ----<br>lrwxrwxrwx 1 root root
                                                                                             -<br>applis/conf vsftpd/vsftpd.conf
1rwxrwxrwx 1 root root 31 Dec 4 2012 vsftpd.conf -> /app:<br>-rw------- 1 root root 4579 May 13 2009 vsftpd.conf.default<br>-rwxr--r-- 1 root root 338 Dec 5 2011 vsftpd_conf.default<br>1rwxrwxrwx 1 root root 36 Dec 4 2012 vsftpd_us
                                                                                onf midrate.sh
 [root@s641mwbibp5 vsftpd]# cd vsftpd_user_conf
[root@s641mwbibp5 vsftpd_user_conf]# cat DFJTODEC
 .<br>\rite_enable=YES
_{\tt local}^-.<br>root=/applis/data/TEMPO/IN/FLOW/PAP_DEC/DFJ/
 local umask=000
file open mode=0664
 root@s641mwbibp5 vsftpd_user_conf]#
```
- C) Implémentation des scripts SQL. Pour créer le flux dans la base de donnée TEMPO, on utilise un script SQL (Annexe 3).
- D) Création des répertoires. Pour créer les répertoires de travail sur le serveur TEMPO (répertoire traité, répertoire d'archive, répertoire adaptateur, répertoire de sortie), on utilise un script jython(annexe 4) (ou bash) sur le serveur. Le répertoire traité est le répertoire cible du compte de transfert de données. Le répertoire d'archive est un répertoire où une copie du flux initial est conservée. Le répertoire adaptateur est un répertoire parent dans lequel le module de médiation va scruter,selon un intervalle de temps donné, les nouveaux fichiers déposés sur les

répertoires « traités », pour ensuite commencer à transférer le flux vers le répertoire de sortie.

Le répertoire de sortie est le répertoire de destination du flux.

E) Déploiement des scripts sur le serveur de qualification.

Voici la cartographie du flux visible dans le Tempo Viseur une fois qu'il est déployé.

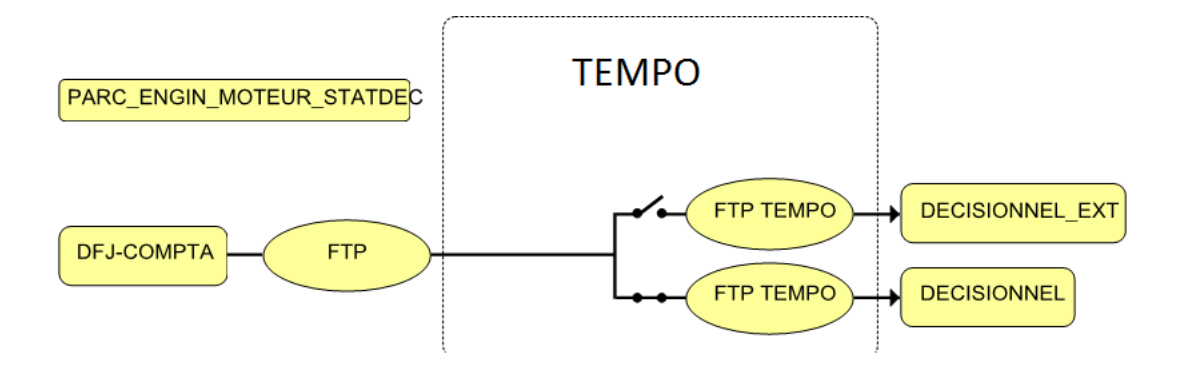

3 - La qualification :

Pour vérifier que le flux développé correspond à la demande, je dépose un fichier test sur le répertoire traité, regarde s'il est sur le répertoire de sortie au bon format, puis s'il est visible sur le Tempo Viseur\*(exemple ci-dessous).

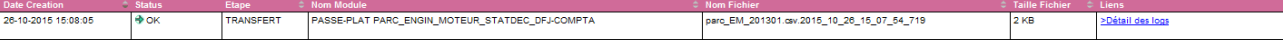

#### 4 – Saisie d'une MAIA :

Pour faciliter le traitement de la demande auprès de notre exploitant, je remplis un formulaire en indiquant les différentes caractéristiques de ma livraison (ici, une demande d'intégration flux) ainsi que les dates souhaitées pour les passages dans les différents environnements.

#### 5 - La livraison :

Une fois que la qualification du flux est validée, je livre à notre exploitant afin de que ce flux soit déployé dans les autres environnements de TEMPO pour la suite des tests avant la mise en production. La livraison se fait sous forme de package contenant les scripts SQL et jython, et une documentation d'installation du flux. Le package est mis à disposition *via* SVN\* (exemple ci-dessous).

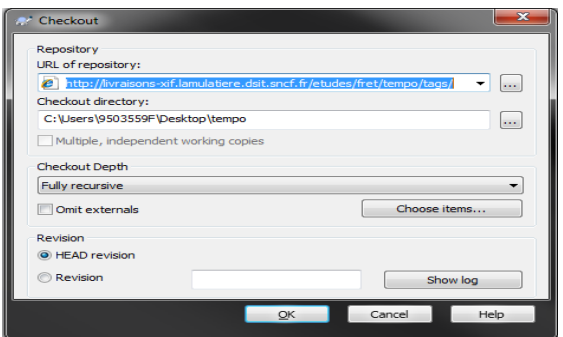

6 - Validation : A partir de l'environnement d'intégration, j'assure un rôle de pilotage du flux, toutes les autres actions sont réalisées par l'exploitant.

A ce stade, je demande aux partenaires de faire le test de bout en bout afin de valider le travail de l'exploitant qui a déployé le flux dans cet environnement et passer à l'environnement suivant. Ci-dessous, un exemple de mail de validation de la mise en intégration (MEI) et le GO pour le passage en pré-production (MEPP).

De: MICHEL Aurelien (SNCF MOBILITES / DIRECTION DE FRET SNCF / FR DIR SI OPERATIONS) Envoyé : jeudi 5 novembre 2015 10:50 À : POUPON Nathanaël (EXT GFI) Cc: \*TEMPO Etudes; \*TEMPO Intégration; \*TEMPO Offre; \*TEMPO PO Objet : RE: [TEMPO] [MAIA 110775] Flux DFJ vers Décisionnel: Parc-engin-moteurstatdec & Pilotage-ateliers-Statdec ==> FIN install INTEG

Bonjour, MEI validée. Vous avez le GO pour la MEPP

Cordialement Aurélien MICHEL

Bureau: 1T20a

Tél: Interne SNCF: 35 27 55

7 - Mise en production et maintenance : Une fois le flux passé en production, le travail n'est pas terminé sur ce flux. Des tâches de « maintenance en condition opérationnelle »(MCO) peuvent avoir lieu, c'est-à-dire, maintenir le flux stable pour éviter un maximum de problèmes et toujours opérationnel lors de son utilisation par les applications.

Exemple de MCO : flux à relancer, changement de DNS chez l'une des applications concernées, plateforme instable...

### **4.3 - Autres missions**

Une autre mission qui m'a été confiée en coopération avec mon collègue Jérôme fût de former deux nouveaux arrivants sur TEMPO. Cette mission a permis de montrer ma compréhension de mon travail et ma capacité à enseigner et restituer les connaissances acquises depuis le début de mon alternance.

J'ai aussi travaillé sur des sujets de MCO comme la non-consommation de fichiers sur certains répertoires avec l'aide du CDS.

### **4.4 - Bilan de mon activité**

Ce semestre a été marqué par un retour sur le déploiement de flux et de TEMPO de manière générale. Ce retour a été fait d'une manière plus approfondie avec la « découverte » de la création des comptes SFTP et CFT, avec deux nouveaux flux utilisant ces protocoles ou encore une meilleure connaissance du processus de consommation de fichiers en entrée de TEMPO.

La réalisation des missions citées ci-dessus mènent vers de nouvelles perspectives. En effet, notre plateforme actuelle utilise une solution IBM dont le support s'est arrêté. On a donc choisi une solution open source qui est actuellement en cours de développement et dont les premiers test arrivent en mars ; et en septembre, le début de la migration des flux de TEMPO vers cette nouvelle plateforme. Je vais donc être intégré à ce projet de nouvelle plateforme d'échange nommé plateforme d'échange FRET (PEX).

# **Conclusion**

Cette période du troisième semestre a été un « retour aux sources » car vers la fin décembre, sont arrivés deux nouveaux collègues pour remplacer les anciens, partis pour d'autres missions sur d'autres sites, dont un en dehors de la SNCF et de la France et donc avec mon collègue Jérôme, nous avons formés ces nouveaux arrivants dans le but de les rendre opérationnels le plus rapidement possible. De plus cette période à encore accru mes compétences en MCO par des prises d'initiatives sur des sujets liés, mais aussi une meilleure gestion des crises : en l'absence de mes collègues, j'ai traité un grand nombre de sujets sensibles (un s'est résolu par le redémarrage d'un serveur en ligne de commande) tout en continuant de former un de nos nouveaux arrivants.

Pour finir, cette expérience de l'alternance m'a conforté dans l'envie de poursuivre mes études de cette manière, c'est-à-dire intégrer une licence ou une licence professionnelle tout en continuant au FRET SNCF.

# **Index**

Application : Programme informatique d'un partenaire interne ou externe de la SNCF.

CRD : Base de données contenant l'ensemble des données techniques d'une entreprise ferroviaire/gestionnaire d'infrastructure dans le but de réaliser un échange *via* la CI.

CDS : Centre De Services.

DNF : Direction Nationale Fret.

DSIF : Direction des Systèmes d'Information du FRET.

EPIC : Établissement Public Industriel et Commercial.

IHM : Interface Homme-Machine.

MCO : Maintenance en Conditions Opérationnelles.

Module de Médiation : Module chargé de surveiller, périodiquement (pool period), les répertoires qui lui sont associés et de démarrer les transferts si un flux correspondant s'y trouve.

SI : Système d'information

SVN : Subversion, système de dépôt centralisé de fichier sur un modèle client/serveur.

TEMPO : Transport des Échanges Métiers Par Orchestration.

Tkm (tonne-kilomètre) : unité de mesure de quantité de transport d'une tonne sur un kilomètre.

TEMPOViseur : Outil web visualisant les échanges de données de TEMPO.

## **Annexes**

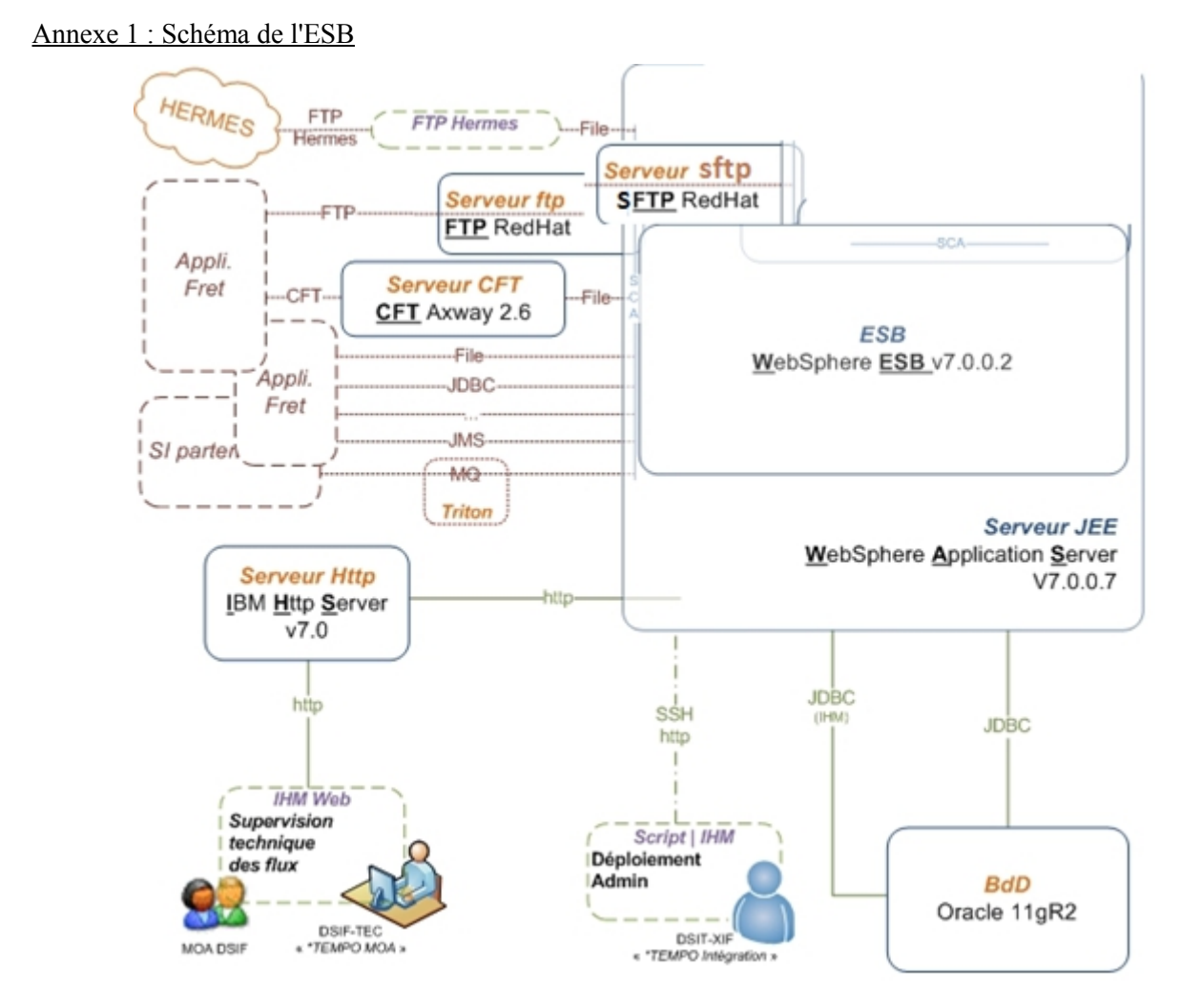

### Annexe 2 : Interface globale TEMPOViseur

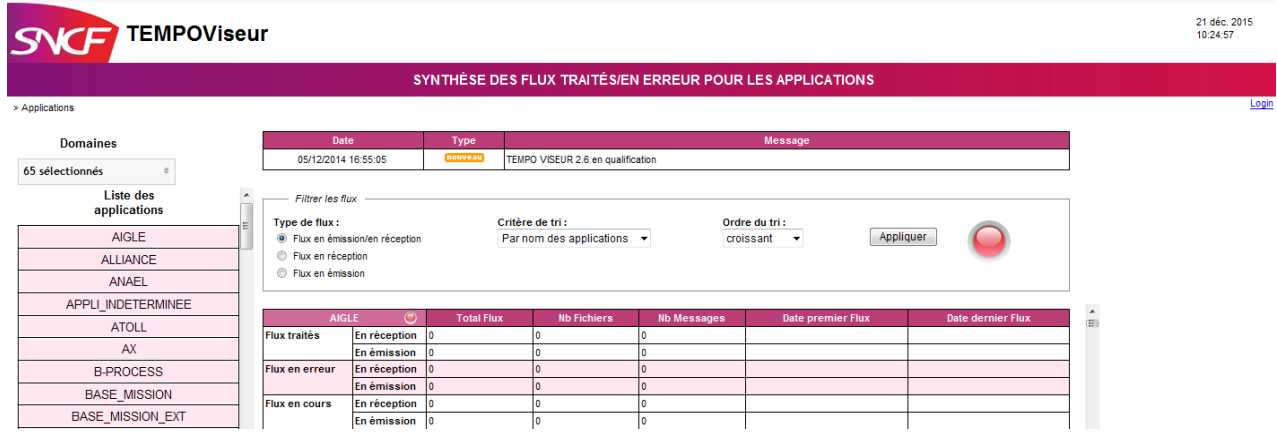

### Annexe 3 : Script SQL

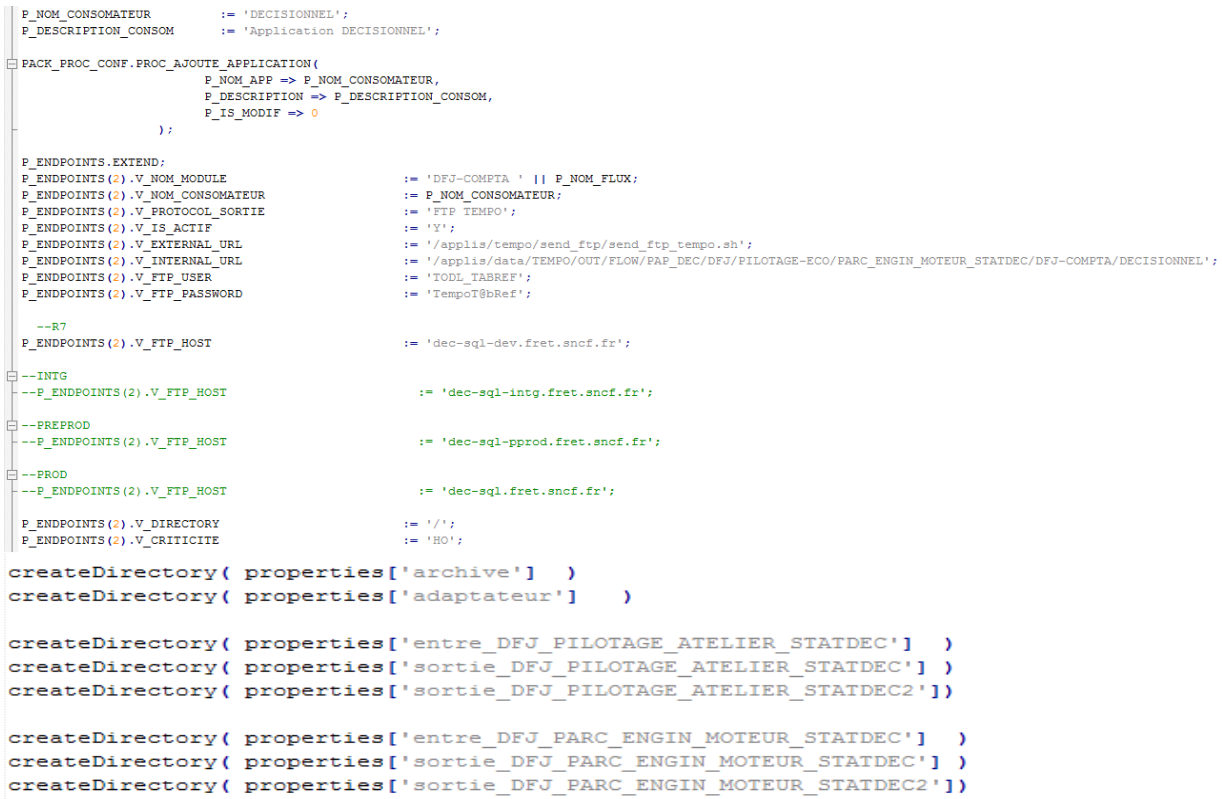

#### Annexe 4 : Scripts jythons liés au flux

#TEMPO QUAL ................... nom cluster=WESBDEV.AppTarget nom\_bus=SCA.SYSTEM.s641mwbibp5Cell01.Bus

#TEMPO INTG .................... #nom\_cluster=WESBINT.AppTarget #nom\_bus=SCA.SYSTEM.s641mwbieg2Ce1101.Bus

ETEMPO PREPROD ,,,,,,,,,,,,,,,,,,,, #nom\_cluster=WESBPP.AppTarget #nom\_bus=SCA.SYSTEM.s641mwbiei9Ce1101.Bus

#TEMPO PROD .................... #nom\_cluster=WESBP.AppTarget #nom\_bus=SCA.SYSTEM.s641mwbiefrCell01.Bus Code secondaire contenant les attributs du code principal

=/applis/data/TEMPO/IN/ARCHIVES/FLOW/PAP\_DEC<br>=/applis/data/TEMPO/IN/FLOW/PAP\_DEC/DFJ archive adaptateur

entre\_DFJ\_PILOTAGE\_ATELIER\_STATDEC =/applis/data/TEMPO/IN/FLOW/PAP\_DEC/DFJ/GARE-DESSERTES/PILOTAGE\_ATELIER\_STATDEC/DFJ-COMPTA<br>sortie\_DFJ\_PILOTAGE\_ATELIER\_STATDEC =/applis/data/TEMPO/OUT/FLOW/PAP\_DEC/DFJ/PILOTAGE-ECO/PILOTA sortie\_DFJ\_PILOTAGE\_ATELIER\_STATDEC2 =/applis/data/TEMPO/OUT/FLOW/PAP\_DEC/DFJ/ECHANGES-INTERNES/PILOTAGE\_ATELIER\_STATDEC/DFJ-COMPTA/DECISIONNEL\_EXT

entre\_DFJ\_PARC\_ENGIN\_MOTEUR\_STATDEC =/applis/data/TEMPO/IN/FLOW/PAP\_DEC/DFJ/PILOTAGE-ECO/PARC\_ENGIN\_MOTEUR\_STATDEC/DFJ-COMPTA<br>sortie\_DFJ\_PARC\_ENGIN\_MOTEUR\_STATDEC =/applis/data/TEMPO/OUT/FLOW/PAP\_DEC/DFJ/PILOTAGE-ECO/PARC\_

### Annexe 5 : Présentation du robot :

5.1 Script Principal :

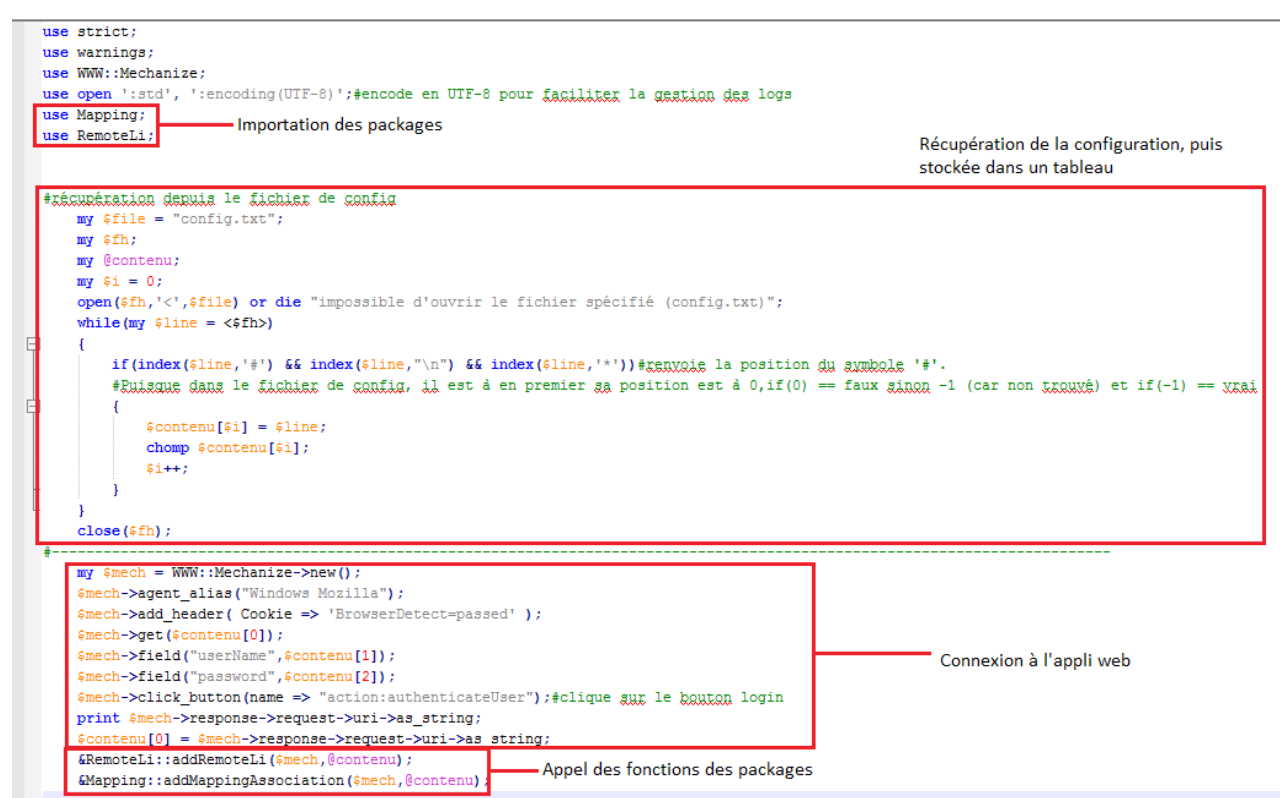

5.2 Fichier package : (la variable « \$\_ » est une variable spéciale qui stocke les variables passées en paramètres de la fonction)

```
□package RemoteLi;
 sub addRemoteLi
白石
     $ [0]-\text{2} + (1)]\begin{minipage}{.4\linewidth} print $[0]-\verb|response->request->uri-\verb|bas_string."\\n"; \end{minipage}$_[0]->follow_link(text => 'Administration');#clique gug le lien "Administration"
     print $ [0]->response->request->uri->as_string."\n";
     $ [0]->follow link(text => 'Remote LI Config');
     $ [0]->click_button(name => 'action:addRemoteLIConfig');
     \verb|print {\xi[0]-}\verb| $response->request->uri->as_string."\\ \verb| n";$ [0]->select('remoteLIConfigVO.messageDirection', $ [4]);
     $ [0]->field('remoteLIConfigVO.noOfAttempts',"2");
     $ [0]->field('remoteLIConfigVO.timeInterval',"5");
     $ [0]->select('remoteLIConfigVO.senderCompany.companyId', $ [6]);
     $[0]->field('remoteLIConfigVO.senderipAddress', $[9]);
     $[0]->field('remoteLIConfigVO.remoteLIName', $[5]);
     $ [0]->field('remoteLIConfigVO.ipAddress', $ [8]);
     $[0]->field('remoteLIConfigVO.alternativeIPAddress', $[8]);
      $ [0]->field('remoteLIConfigVO.instanceNumber', $ [10]);
     $[0]->set_fields('remoteLIConfigVO.communicationMode' => 'WEBSERVICE');
     $ [0]->select('remoteLIConfigVO.protocal', {n => 3});
     $[0]->field('remoteLIConfigVO.portNumber','443');
     $[0]->click_button(name => 'action:saveRemoteLIConfig');
     my $fh;
     open($fh, '>>', "log.log");
     print $fh [0]->text();
     \text{{\tt print}} \text{{\tt ffh}} "\n\n";
     close(<sup>$fh</sup>);
     print "fin installation Remote LI\n";
 F١
L_1
```
5.3 Fichier de configuration :

```
*fichier mis à jour le : 21/11/2016
*Bienvenue sur le fichier de config de flux sur la Common Interface
*Sauf spécification contraire noté par : "*consigne" remplir les champs correspondants EN-DESSOUS
*de leur attributions (url, nom, direction,...), attention à ne PAS supprimer les caractères '*'.
*url 0
*user 1
*password 2
*direction (retirer le '#' à l'objet voulu) 3
#IN
#OUT
*nom remote 1i 4
*emetteur 5
*consigne : (retirer le '#' à l'obiet voulu)
#A-Train AB - 3025
#Banyerket - 0074
#Belgium National Railways - 0088
#Compagnie des Wagons-Lits - 0014
#DB Netz AG - 0080
#DB Schenker Rail Deutschland AG - 2180
#Ferraxie della Stata - 0077
#FRET SNCF - 2187
#GI CFL - 0082
#PKP Rolakie Linie Koleiowe S.A. - 0051
#RAILDATA - 0016
#RailNetEurope - 3178
#RFI - 0083
#Thalyg International ggrl - 0018
#Irenitalia - 2183
*xecepteur 6
*consigne : (retirer le '#' à l'objet voulu)
#A-Train AB - 3025#Banxerket - 0074
#Belgium National Railways - 0088
#Compagnie des Wagons-Lits - 0014
#DB Netz AG - 0080
```
# **Bibliographie**

Sources et documents internes

[http://www.sncf.com/ressources/reports/sncf\\_profil\\_2015.pdf](http://www.sncf.com/ressources/reports/sncf_profil_2015.pdf)

[https://fr.wikipedia.org/wiki/Groupe\\_SNCF](https://fr.wikipedia.org/wiki/Groupe_SNCF)